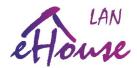

# eHouse LAN, WiFi, PRO Communication protocol over TCP/IP+UDP

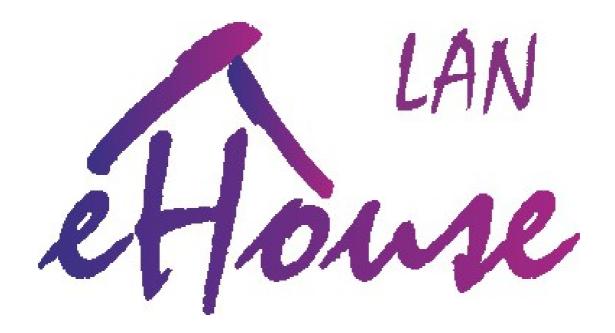

Date 2016.10.24. Most current revision is available at:

http://www.isys.pl/download/ehouse-lan-protocol-en.pdf

DIY: smart.ehouse.pro WWW: en.isys.pl SHOP: ehouse.biz

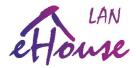

# Open Protocol for communication to eHouse LAN (Ethernet), WiFi, PRO (Ethernet or WiFi) Home Automation system

eHouse LAN, WiFi, PRO Home Automation / Building Management system enables direct communication to the controller from external hardware/software (SmartPhones, PC, PADS, Web Browsers, Smart TV, etc) with current protocol via:

- TCP/IP sending control commands/events with/without authentication Client-> Server (eHouse Controller)
- UDP eHouse controllers (LAN, WiFi) statuses and logs are broadcasted with non connection protocol over LAN/WiFi network (eHouse Controller → Remote Management Panels)

#### Command/Event submission protocol over TCP/IP:

TCP/IP protocol has been used requiring Client connection (PC, SmartPhone, Pad or other Smart Devices) to Server (eHouse LAN, WiFi, PRO Controller).

Communication Steps Client → Server;

- 1) Client establish communication over TCP/IP (sockets) with Server on default port 9876 (although it can be changed for whole installation and all controllers, we suggest to remain it unchanged for comfort usage)
- 2) Server sends unique 6 bytes of **challenge** with time stamp used for authorization to controller for most secure methods (Challenge code)
- 3) Client send response for the challenge in following form frame:
  - repeated 6 bytes of challenge, received from the server (index 0..5)
  - 6 bytes of response depending on authorization type (\*): (index 6..11)
  - character 0x0d (13) (index 12)
  - size of commands multiply by 10 (max 16 events/command) (index 13)
- 4) Client is waiting for confirmation response from server (Controller):
  - '+' command/event was added to execution queue
  - '-' command/event was NOT added to execution queue, eg. no space left (\*\*)
  - NO response from server or timeout (\*\*)
- 5) Client initiate closing connection sending 0x00 to the server
- 6) Client disconnect TCP/IP connection from the server
- (\*\*) all communication steps must be repeated after min. 1s.

### Authorization methods to eHouse LAN controllers (\*):

- 1. Challenge-Response dynamic code authorization
- 2. XOR Password dynamically hashed password
- 3. Plain Password simple password
- 4. No Authorization None

Activation of a particular method of verification must be set in the configuration of each controller. It is permitted only selected type of authentication and safer authorizations.

For example: Selecting the authentication method **Challenge-Response** for controller blocks all other methods. Selecting **XOR Password** authentication allows the use of: **XOR Password** and **Challenge-Response**.

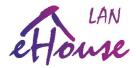

**Challenge-Response**: dynamically changed code (unique for each installation) The client receives Challenge (6B) from server after connecting.

Client sends repeated challenge from the server (6B) and add encrypted reply (6B) in the following form (Server Challenge XOR unique installation code, eHouse calculated with unique data). Both the server code and the answer is unique and includes a time stamp. Commands with a long delay are ignored. This mode is available only in the original applications eHouse: eHouse.exe (RS-485), eHouseWiFi.exe (LAN, WiFi) and eHousePRO. In the case of large installations and license agreements it is possible to generate an individual algorithm takes into account the License Code (Vendor Code), a unique and granted to each Partner. We do not distribute full authentication algorithm to keep strong security level of eHouse system.

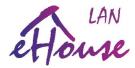

**XOR Password**: dynamically encrypted password (hashed by variable code):

The client receives challenge (6B) from the server after connecting.

Client sends repeated challenge from the server (6B) and add an encrypted reply (6B) in the following form (Server Challenge XOR password for the installation). Both the server code and the answer is unique and includes a time stamp and commands with a large delay are ignored. The password is not sent directly by communication links (LAN, WiFi, Internet). This mode allows you to create your own software and secure authentication to the controller of eHouse applications: eHouse Java, Android and individual client applications to access from Internet. This authentication algorithm is made available to clients and source code in many programming languages can be found at <a href="http://www.isys.pl/download/">http://www.isys.pl/download/</a>.

### Simplified example:

```
unsigned char ServerChallenge[6];
                                          //Server response after connection of client
unsigned char Password[6];
                                          //password for verification 6 bytes
unsigned char ClientResponse[170];
                                          //response to server from client
unsigned char CommandToSend[10];
                                          //command/event to send to server
int socket:
                                          //bsd socket
unsigned char buff[20];
                                          //receive of client buffer
recv(socket,ServerChallenge,6,0);
memcpy(ClientResponse,ServerChallenge,6);
                                                 //copy ServerChallenge to client responce
for (char i=0; i<6; i++)
                                                 //hashing client response with password
       ClientResponse[6+i]=ServerChallenge[i]^Password[i];
                           //static field
ClientResponse[12]=13;
                            //size of one command (10B)
ClientResponse[13]=10;
memcpy((unsigned char *)&ClientResponse[14],CommandToSend,10); //copy command code
send(socket, ClientResponse, 14+ClientResponse[13], 0); //send to BSD socket
buff[0]=0;
if (recv(socket,buff,1,0)<0) //error receiving response
       close(socket);
       return -1;
       }
else
       if (buff [0] == '+')
                     //event received by server confirmation OK
       else
                     //no confirmation of event/command
                     //should be retried
       buff[0]=0;
                                   //Send Close command and disconnect
       send(socket,buff,1,0);
      flush(socket);
       Delay100ms;
       close(socket);
```

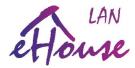

### Plain Password: Simple password:

The client receives challenge (6B) from the server after connecting.

Client sends repeated challenge from the server (6B) and open password for the system (6B). Both the server code and the answer is unique, however, the password is sent directly by communication links (LAN, WiFi, Internet). This eliminate repeated packets and re-transmissions and simple sabotage. This mode allows you to create your own software and a simple authorization to the controller in the individual customer's applications and XOR-Password applications eHouse: eHouse Java, Android. It should be avoided when using public links (Internet). This authentication algorithm is made available to clients and source code in many programming languages can be found at <a href="http://www.isys.pl/download/">http://www.isys.pl/download/</a>.

# Simplified example:

```
unsigned char ServerChallenge[6];
                                          //Server response after connection of client
unsigned char Password[6];
                                          //password for verification 6 bytes
unsigned char ClientResponse[170];
                                          //response to server from client
unsigned char CommandToSend[10];
                                          //command/event to send to server
int socket:
                                          //bsd socket
unsigned char buff[20];
                                          //receive of client buffer
recv(socket,ServerChallenge,6,0);
                                          //receive Challenge from server
memcpy(ClientResponse,ServerChallenge,6);
                                                 //copy ServerChallenge to client responce
for (char i=0; i<6; i++)
                                                 //adding plain password
       ClientResponse[6+i]=Password[i];
                                                 //plain password without encryption
ClientResponse[12]=13;
                            //static field
ClientResponse[13]=10;
                            //size of one command (10B;
memcpy((unsigned char *)&ClientResponse[14],CommandToSend,10); //copy command code
send(socket, ClientResponse, 14+ClientResponse[13], 0); //send to BSD socket
buff[0]=0;
if (recv(socket,buff,1,0)<0) //error receiving response
       close(socket);
       return -1;
       }
else
       if (buff [0] == '+')
                     //event received by server confirmation OK
       else
                     //no confirmation of event/command
                     //should be retried
       buff[0]=0;
                                   //Send Close command and disconnect
       send(socket,buff,1,0);
      flush(socket);
       Delay100ms;
       close(socket);
```

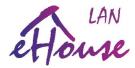

No Authorization: No authorization to controller:

- 1) The client receives the challenge (6B) from the server after connecting.
- 2) Client sends repeated response from the server (6B) and what Possible (6B) to keep the length of the communication frame. The data passing through the communication links (LAN, WiFi, Internet) are not checked by the server. This mode allows you to test your own software in the initial stage of development without logging in to the controller. Also allows for simple authentication (PLAIN-Password) to the controller in the individual customer's applications and XOR-Password applications eHouse: eHouse Java, Android. It should not be used in production systems especially with Internet access. It is available to customers with source code in many programming languages can be found at <a href="http://www.isys.pl/download/">http://www.isys.pl/download/</a>.

### Simplified example:

```
unsigned char ServerChallenge[6];
                                           //Server response after connection of client
unsigned char Password[6];
                                           //password for verification 6 bytes
unsigned char ClientResponse[170];
                                           //response to server from client
unsigned char CommandToSend[10];
                                           //command/event to send to server
                                           //bsd socket
int socket:
unsigned char buff[20];
                                          //receive of client buffer
recv(socket,ServerChallenge,6,0);
                                          //receive Challenge from server
//memcpy(ClientResponse,ServerChallenge,6);
                                                  //copy ServerChallenge to client responce
//for (char i=0; i<6; i++)
                                                  //adding plain password
//
//
       ClientResponse[6+i] = Password[i];
                                                 //plain password without encryption
//
//ClientResponse[12]=13; //static field*/
for (char\ i=0;i<13;i++) {ClientResponse [6+i]=0;}//anything here to keep proper frame length
                            //size of one command (10B;
ClientResponse[13]=10;
memcpy((unsigned char *)&ClientResponse[14],CommandToSend,10); //copy command code
send(socket, ClientResponse, 14+ClientResponse [13], 0); //send to BSD socket
buff[0]=0;
if (recv(socket,buff,1,0)<0) //error receiving response
       close(socket);
       return -1;
else
       if (buff[0] == '+')
                     //event received by server confirmation OK
       else
                     //no confirmation of event/command
                     //should be retried
              buff[0]=0;
                                          //Send Close command and disconnect
              send(socket,buff,1,0);
              flush(socket);
              Delay100ms;
              close(socket);
```

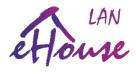

# Protocol of events/commands for eHouse System

Standard event / command of eHouse system (DirectEvent) have a length of 10B (bytes) Meaning of the bytes of the event:

- 1) ADRH Address H high component controller address (MSB)
- 2) ADRL Address L low component controller address (LSB)
- 3) command / event code
- 4) argument 1 for the command
- 5) argument 2 for the command
- 6) argument 3 for the command
- 7) argument 4 for the command
- 8) argument 5 for the command
- 9) argument 6 for the command
- 10) argument 7 for the command

Due to the frequent need to integrate different variants of eHouse system we apply some standardization and simplify addressing concept. This is especially important for addresses allocated to drivers and standard ports of eHouse. Due to the long-term development of eHouse system since 2000 and the need to combine different communication interfaces, it was necessary to standardize the use of the latest versions could natively support the standards used in the earlier versions and enabling development and expansion after years.

Although, you can give any address to controllers ADRH, ADRL in range (1..254) 0x01..0xfe you should avoid changing component ADRH, because it is used by eHouse system applications to detect variant of controller (RS-485, CAN, RF PRO, LAN, WiFi).

ADR H (1, 2, 55) – eHouse RS-485

ADR H (0x7f..0x8f) – eHouse CAN

ADR H (0x70..0x7e) – eHouse RF

Other ADRH addresses - eHouse LAN, WiFi, PRO (the same for each controller for working in network mask **255.255.255.0**. IP address is created following way: **192.168.ADRH.ADRL** 

For LAN, WiFi, Pro controller even ADRL has meaning:

ADR L (100..199) – by default is allocated to eHouse WiFi

ADR L (200) – by default is allocated to eHouse PRO

ADR L (201..249) – by default is allocated to eHouse LAN (EthernetRoomManager)

ADR L (250..254) –by default is allocated to eHouse LAN (CommManager)

Commands / events depend on the type of eHouse architecture (LAN, PRO, CAN / RF, WiFi, RS-485) and the type of driver

(CommManager, RoomManager, HeatManager, small controllers)

The commands contained in this document apply only to eHouse LAN drivers: (CommManager, LevelManager, EthernetRoomManager).

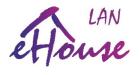

| Commands eHouse LAN: – depends | s of controller variant LM. | I, CM, ERM and firmware versi | ion |
|--------------------------------|-----------------------------|-------------------------------|-----|
|--------------------------------|-----------------------------|-------------------------------|-----|

| Name Decim              | nal Code | Meaning                                  |
|-------------------------|----------|------------------------------------------|
| EXECPROFILE 2           |          | execute output program change            |
| SETLIGHT 4              |          | set dimmer                               |
| SETADC 12               |          | set ADC levels                           |
| SETOUTPUT 33            |          | change output state                      |
| IRALIAS 39              |          | send IR command                          |
| INCDECPROFILE 96        |          | Increment / decrements Program           |
| ADC_PROGRAM 97          |          | set ADC program                          |
| SECU_PROGRAM 98         |          | run rollers program + zone – CM only     |
| ZONE_CHANGE 99          |          | zone change - CM only                    |
| ROLLERSSINGLE 100       |          | single rollers execution – CM only       |
| ROLLERSMULTI 101        |          | rollers program execution – CM only      |
| BATCH_ROM 104           |          | run multiple events from ROM bank        |
| MODIFY_LIGHS 105        |          | Change Dimmers Settings                  |
| SETSINGLELIGHT 106      |          | Set single Dimmer Value                  |
| SET_TIME 107            |          | Obsolete                                 |
|                         |          |                                          |
| SETDMX 108              |          | Set DMX Single Chanel                    |
| SETDMXRGB 109           |          | Set DMX 3 channels                       |
|                         |          |                                          |
| SENDDALICMD 242         |          | Send DALI Command                        |
| SETDALI 243             |          | Set DALI Single Chanel                   |
| SETDALIRGB 244          |          | Set DALI RGB                             |
| MODADC 245              |          | Modify ADC Levels                        |
| SETDALISCENE 246        |          | Set DALI Program/scene                   |
| SETDMXSCENE 247         |          | Set DMX Program/scene                    |
|                         |          |                                          |
| EVENT_SUBMIT_TCP_STATUS | 248      | send DATA to log analyzer if connected   |
| EVENT_SEND_TCP 249      |          | send DATA to opened TCP Query connection |
| EVENT_SEND_UDP 250      |          | broadcast DATA via UDP                   |
| EVENT_SEND_TO_LOG 251   |          | send DATA to log analyzer if sconnected  |
| SENDIRCOMMAND 252       |          | send infrared code (RC Control)          |
| SCAN_IR 253             |          | scan IR remote controller code           |
| RESETDEV 254            |          | reset device                             |

# Byte No. (0..9) and meaning

| 0    | 1    | 2   | 3     | 4     | 5     | 6     | 7     | 8     | 9     |
|------|------|-----|-------|-------|-------|-------|-------|-------|-------|
| ADRH | ADRL | CMD | Arg 1 | Arg 2 | Arg 3 | Arg 4 | Arg 5 | Arg 6 | Arg 7 |

Controller Address Command Arguments for current eHouse command

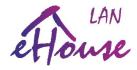

| EXECPROFILE | 2 | execute output program change |
|-------------|---|-------------------------------|
|-------------|---|-------------------------------|

# Run program/light scene for on/off outputs and LED dimmers

| 0    | 1    | 2 | 3     | 4 | 5 | 6 | 7 | 8 | 9 |
|------|------|---|-------|---|---|---|---|---|---|
| ADRH | ADRL | 2 | Arg 1 | 0 | 0 | 0 | 0 | 0 | 0 |

**CMD** - 2

**Arg 1** – number of program 0..23

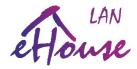

| SETLIGHT | 4 | Set Dimmer |
|----------|---|------------|
|----------|---|------------|

### Set LED/RGB dimmer values - 3 channel

| 0    | 1    | 2 | 3     | 4     | 5     | 6     | 7 | 8 | 9 |
|------|------|---|-------|-------|-------|-------|---|---|---|
| ADRH | ADRL | 4 | Arg 1 | Arg 2 | Arg 3 | Arg 4 | 0 | 0 | 0 |

CMD = 4

**Arg 1** – first channel no.

**Arg 2** – dimmer value R (0..100)

**Arg 3** – dimmer value G (0..100)

**Arg 4** – dimmer value B (0..100)

DIY: smart.ehouse.pro WWW: en.isys.pl SHOP: ehouse.biz

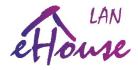

| SETADC | 12 | Set ADC levels |
|--------|----|----------------|
|--------|----|----------------|

### **Set high/low thresholds for ADC (measurement/regulation)**

| 0    | 1    | 2  | 3     | 4     | 5     | 6     | 7     | 8 | 9 |
|------|------|----|-------|-------|-------|-------|-------|---|---|
| ADRH | ADRL | 12 | Arg 1 | Arg 2 | Arg 3 | Arg 4 | Arg 5 | 0 | 0 |

**CMD** - 12

**Arg 1** – ADC input no. 1..16

Arg 2 – higher byte MSB of low threshold

**Arg 3** – lower byte LSB of low threshold

Arg 4 – higher byte MSB of high threshold

Arg 5 - lower byte LSB of high threshold

### Values of thresholds are calculated as:

ADCLow = (Arg2 << 8) + Arg3

ADCHigh = (Arg4 << 8) + Arg5

Value ADCLow, ADCHigh of thresholds as ADC 10 bit binary data <0..1024) depends on the sensor type and the scale of mapping. For standard sensors (voltage measurement, temperature sensor, lighting we suggest to use data from **eHouseWiFi.exe** application).

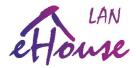

| SETOUTPUT | 33 | execute output change |
|-----------|----|-----------------------|
|-----------|----|-----------------------|

# Set single on/off output

| 0    | 1    | 2  | 3     | 4     | 5     | 6     | 7 | 8 | 9 |
|------|------|----|-------|-------|-------|-------|---|---|---|
| ADRH | ADRL | 33 | Arg 1 | Arg 2 | Arg 3 | Arg 4 | 0 | 0 | 0 |

CMD - 33 or 1

**Arg 1** – output number 1..128

**Arg 2** – output state

0 - off

1 - on

2 - toggle (invert state)

**Arg 3** – Timeout LSB

**Arg 4** – Timeout MSB

Timeout=(Arg4<<8)+Arg3

Timeout – time in seconds for automatic turning off output

DIY: smart.ehouse.pro WWW: en.isys.pl SHOP: ehouse.biz

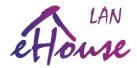

| IRALIAS 39 | 9 | Send IR Command |
|------------|---|-----------------|
|------------|---|-----------------|

### Send IR macro - 4 IR codes from local database

| 0    | 1    | 2  | 3     | 4     | 5     | 6     | 7 | 8 | 9 |
|------|------|----|-------|-------|-------|-------|---|---|---|
| ADRH | ADRL | 39 | Arg 1 | Arg 2 | Arg 3 | Arg 4 | 0 | 0 | 0 |

CMD - 39

Arg 1 – index of first code

**Arg 2** – index of second code

**Arg** 3 – index of third code

**Arg 4** – index of fourth code

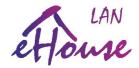

| INCDECPROFILE | 96 | Increments/decrements Program |
|---------------|----|-------------------------------|
|---------------|----|-------------------------------|

# Increments / Decrements number of program, light scene

| 0    | 1    | 2  | 3     | 4 | 5 | 6 | 7 | 8 | 9 |
|------|------|----|-------|---|---|---|---|---|---|
| ADRH | ADRL | 96 | Arg 1 | 0 | 0 | 0 | 0 | 0 | 0 |

**CMD** - 96

**Arg 1** – direction

1 – increments by 1

2 – decrements by 1

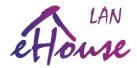

| ADC_PROGRAM | 97 | execute ADC measurement program change |
|-------------|----|----------------------------------------|
|-------------|----|----------------------------------------|

### **Run ADC Measurement / Regulation program**

| 0    | 1    | 2  | 3     | 4 | 5 | 6 | 7 | 8 | 9 |
|------|------|----|-------|---|---|---|---|---|---|
| ADRH | ADRL | 97 | Arg 1 | 0 | 0 | 0 | 0 | 0 | 0 |

**CMD** – 97

**Arg 1** – number of ADC program 0..11

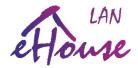

| SECU_PROGRAM 98 execute security/rollers program change | 98 execute security/rollers program change |
|---------------------------------------------------------|--------------------------------------------|
|---------------------------------------------------------|--------------------------------------------|

# Drive Security/Servo/Drive program with zone (CM only)

| 0    | 1    | 2  | 3     | 4 | 5 | 6 | 7 | 8 | 9 |
|------|------|----|-------|---|---|---|---|---|---|
| ADRH | ADRL | 98 | Arg 1 | 0 | 0 | 0 | 0 | 0 | 0 |

**CMD** - 98

**Arg 1** – number of program 0..23

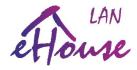

| ZONE_CHANGE | 99 | execute security zone change |
|-------------|----|------------------------------|
|-------------|----|------------------------------|

# Set Security Zone (CM)

| 0    | 1    | 2  | 3     | 4     | 5 | 6 | 7 | 8 | 9 |
|------|------|----|-------|-------|---|---|---|---|---|
| ADRH | ADRL | 99 | Arg 1 | Arg 2 | 0 | 0 | 0 | 0 | 0 |

**CMD** - 99

**Arg 1** – number of security zone 0..23

 $\mathbf{Arg}\ \mathbf{2} - \mathbf{delay}\ \mathbf{0}$  - none, other  $\sim 30$ s

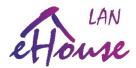

| ROLLERSSINGLE | 100 | execute drive/servo change |
|---------------|-----|----------------------------|
|---------------|-----|----------------------------|

### Change roller/servo state (CM only)

| 0    | 1    | 2   | 3     | 4     | 5 | 6 | 7 | 8 | 9 |
|------|------|-----|-------|-------|---|---|---|---|---|
| ADRH | ADRL | 100 | Arg 1 | Arg 2 | 0 | 0 | 0 | 0 | 0 |

**CMD** - 100

Arg 1 – drive number n=(0..35)

**Arg 2** – direction:

0 – no movement

1 – output activation (n\*2+1) / Open

2 – output activation (n\*2+2) / Close

3 - STOP

Somfy – both outputs activation (n\*2+1) & (n\*2+2)

DIRECT – both outputs deactivation (n\*2+1) & (n\*2+2)

To control single drive, 2 lines (output) numbers (n\*2+1) and (n\*2+2) are used. CM driver configuration must be set - all outputs as drives (Somfy or Direct).

**Caution:** setting improper mode drives Somfy vs. Direct can damage the drive. If Somfy mode is chosen, 2 directions lines are activated simultaneously for (STOP) condition.

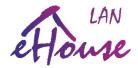

| ROLLERSMULTI | 101 | execute multiple drives change |
|--------------|-----|--------------------------------|
|--------------|-----|--------------------------------|

### Simultaneous running rollers settings (only CM)

| 0    | 1    | 2   | 3     | 4     | 5     | 6     | 7     | 8     | 9     |
|------|------|-----|-------|-------|-------|-------|-------|-------|-------|
| ADRH | ADRL | 101 | Arg 1 | Arg 2 | Arg 3 | Arg 4 | Arg 5 | Arg 6 | Arg 7 |

**Arg 1..7** – setting drive line – 1 bit for each output/direction) bit-wise notation.

ArgX (1..7) => n = X-1 (0..6) - bits

| Bit [MSbLSb] | 7     | 6     | 5     | 4     | 3     | 2     | 1     | 0     |
|--------------|-------|-------|-------|-------|-------|-------|-------|-------|
| Output No.   | 8n+8  | 8n+7  | 8n+6  | 8n+5  | 8n+4  | 8n+3  | 8n+2  | 8n+1  |
| Drive No.    | N/4+4 | N/4+4 | N/4+3 | N/4+3 | N/4+2 | N/4+2 | N/4+1 | N/4+1 |
| Direction    | Close | Open  | Close | Open  | Close | Open  | Close | Open  |

To control drive no.  $\mathbf{x}$  2 lines (output) numbers ( $\mathbf{x}$ \*2+1) and ( $\mathbf{x}$ \*2+2) are used. CM driver configuration must be set - all outputs as drives (Somfy or Direct).

**Caution:** setting improper mode drives Somfy / Direct can damage the drive. If Somfy mode is chosen 2 directions lines are activated simultaneously for (STOP) condition.

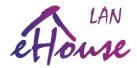

| BATCH_ROM | 104 | execute batch of commands/events |  |
|-----------|-----|----------------------------------|--|
|-----------|-----|----------------------------------|--|

# Running Macro of multiple commands from Flash memory of controller

| 0    | 1    | 2   | 3     | 4     | 5 | 6 | 7 | 8 | 9 |
|------|------|-----|-------|-------|---|---|---|---|---|
| ADRH | ADRL | 104 | Arg 1 | Arg 2 | 0 | 0 | 0 | 0 | 0 |

**CMD - 104** 

**Arg 1** – no. of events from memory of Macros (0..max)

**Arg 2** – count of events to run (1..max)

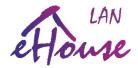

| MODIFY_LIGHTS | 105 | <b>Modify Dimmers Settings</b> |
|---------------|-----|--------------------------------|
|---------------|-----|--------------------------------|

### Modify LED i DMX dimmers (ERM only)

| 0    | 1    | 2   | 3     | 4     | 5     | 6 | 7 | 8 | 9 |
|------|------|-----|-------|-------|-------|---|---|---|---|
| ADRH | ADRL | 105 | Arg 1 | Arg 2 | Arg 3 | 0 | 0 | 0 | 0 |

#### **CMD - 105**

**Arg 1** – dimmer no. 1..3 (internal LED dimmer) and 4..24 (external DMX dimmer)

**Arg 2** – operation

0 - set decrease mode of brightness level (to stop or reach the minimum level) with a step change in **Arg 3** field

1 - set to increase mode of brightness level (to stop or reach the maximum level) with a step change in the **Arg 3** field

- 2 stop (stop change)
- 3 setting the value of the field **Arg 3**
- 4 switch dimmer if movement than stops, if was stopped it triggers a change in the opposite direction to the last change
- 5 reduces once the level of the dimmer value by step in Arg 3
- 6 increases once the level of the dimmer value by step in Arg 3

Arg 3 - the value of step when changing or setting level

DIY: smart.ehouse.pro WWW: en.isys.pl SHOP: ehouse.biz

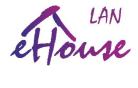

| SETSINGLELIGHT | 106 | Set single dimmer light level |
|----------------|-----|-------------------------------|
|----------------|-----|-------------------------------|

# Set Light Level for internal LED dimmer or external DMX dimmer

| 0    | 1    | 2   | 3     | 4     | 5 | 6 | 7 | 8 | 9 |
|------|------|-----|-------|-------|---|---|---|---|---|
| ADRH | ADRL | 106 | Arg 1 | Arg 2 | 0 | 0 | 0 | 0 | 0 |

**CMD** - 106

**Arg 1** – no. dimmer (1..max) 1..3 (internal), 4..max (external DMX)

Arg 2 – level of dimmer (0..100%)

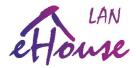

| SETDMX | 108 | Set DMX dimmer settings |
|--------|-----|-------------------------|
|--------|-----|-------------------------|

### **Change DMX dimmer settings**

| 0    | 1    | 2   | 3     | 4     | 5     | 6 | 7 | 8 | 9 |
|------|------|-----|-------|-------|-------|---|---|---|---|
| ADRH | ADRL | 108 | Arg 1 | Arg 2 | Arg 3 | 0 | 0 | 0 | 0 |

**CMD - 108** 

Arg 1 - no. (3..Max)

**Arg 2** – operation

0 – set decrements mode by step in Arg 3 field

1 – set increment mode by step in **Arg 3** field

2 – stop movement of dimmer

3 – set dimmer value from **Arg 3** field

Arg 3 – step or value for dimmer

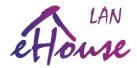

| SETDMXRGB | 109 | Set DMX RGB Dimmer |
|-----------|-----|--------------------|
|-----------|-----|--------------------|

### **Set dimmer DMX / RGB (ERM only)**

| 0    | 1    | 2   | 3     | 4     | 5     | 6     | 7 | 8 | 9 |
|------|------|-----|-------|-------|-------|-------|---|---|---|
| ADRH | ADRL | 109 | Arg 1 | Arg 2 | Arg 3 | Arg 4 | 0 | 0 | 0 |

**CMD** - 109

**Arg 1** – dimmer no. DMX/RGB \* 3 channel (1..Max)

**Arg 2** – dimmer level R (Red)

**Arg 3** – dimmer level G (Green)

**Arg 4** – dimmer level B (Blue)

Note: For proper work of following function it is necessary to place DMX RGB dimmers at the beginning of a number to the dimmer DMX / RGB was at DMX = 3 \* (n-1) + 1

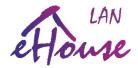

| SENDDALICMD | 242 | Send DALI Command |
|-------------|-----|-------------------|
|-------------|-----|-------------------|

### Send DALI command to DALI Bus

| 0    | 1    | 2   | 3     | 4     | 5 | 6 | 7 | 8 | 9 |
|------|------|-----|-------|-------|---|---|---|---|---|
| ADRH | ADRL | 242 | Arg 1 | Arg 2 | 0 | 0 | 0 | 0 | 0 |

**CMD** - 242

**Arg 1** – command MSB

Arg 2 – command LSB

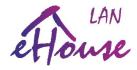

| SETDALI | 243 | Set DALI dimmer |
|---------|-----|-----------------|
|---------|-----|-----------------|

#### Set value of DALI dimmer

| 0    | 1    | 2   | 3     | 4     | 5     | 6 | 7 | 8 | 9 |
|------|------|-----|-------|-------|-------|---|---|---|---|
| ADRH | ADRL | 243 | Arg 1 | Arg 2 | Arg 3 | 0 | 0 | 0 | 0 |

**CMD** - 243

**Arg 1** – DALI channel no.(1..Max)

**Arg 2** – operation

0 – lowering the brightness of the value by  $\mathbf{Arg 3}$  field

1 – increasing the brightness of the value in the Arg 3 field

3 - set level of dimmer from Arg 3 field

**Arg 3** – step or value for dimmer

DIY: smart.ehouse.pro WWW: en.isys.pl SHOP: ehouse.biz

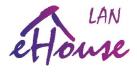

| SETDALISCENE | 246 | Set DALI light scene/program |
|--------------|-----|------------------------------|
|--------------|-----|------------------------------|

# Run DALI Program / Light Scene

| 0    | 1    | 2   | 3     | 4 | 5 | 6 | 7 | 8 | 9 |
|------|------|-----|-------|---|---|---|---|---|---|
| ADRH | ADRL | 246 | Arg 1 | 0 | 0 | 0 | 0 | 0 | 0 |

**CMD** - 246

**Arg 1** – no. DALI program/light scene (1..Max)

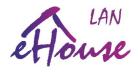

| SETDMXSCENE | 247 | Set DMX light scene / program |
|-------------|-----|-------------------------------|
|-------------|-----|-------------------------------|

# Set DMX program / light scene

| 0    | 1    | 2   | 3     | 4 | 5 | 6 | 7 | 8 | 9 |
|------|------|-----|-------|---|---|---|---|---|---|
| ADRH | ADRL | 247 | Arg 1 | 0 | 0 | 0 | 0 | 0 | 0 |

**CMD** - 247

**Arg 1** – DMX program / light scene (1..Max)

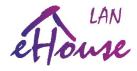

| EVENT_SUBMIT_TCP_STATUS | 248 | Submit data with TCP/IP & UDP Status |
|-------------------------|-----|--------------------------------------|
|-------------------------|-----|--------------------------------------|

#### Add DATA to submission of controller status

| 0    | 1    | 2   | 3     | 4     | 5     | 6     | 7     | 8     | 9     |
|------|------|-----|-------|-------|-------|-------|-------|-------|-------|
| ADRH | ADRL | 248 | Arg 1 | Arg 2 | Arg 3 | Arg 4 | Arg 5 | Arg 6 | Arg 7 |

CMD - 248

**Arg 1..7** – Binary Data to place in status (STATUS\_MORE)

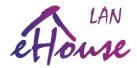

| EVENT_SEND_TCP | 249 | Send Data as Log to TCP/IP Logger |
|----------------|-----|-----------------------------------|
|----------------|-----|-----------------------------------|

# Send 7 bytes to TCPLogAnalyzer

| 0    | 1    | 2   | 3     | 4     | 5     | 6     | 7     | 8     | 9     |
|------|------|-----|-------|-------|-------|-------|-------|-------|-------|
| ADRH | ADRL | 249 | Arg 1 | Arg 2 | Arg 3 | Arg 4 | Arg 5 | Arg 6 | Arg 7 |

**CMD** - 249

**Arg 1 ..7** – 7 bytes of Data to submit to TCPLogAnalyzer application

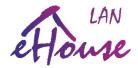

| EVENT_SEND_UDP | 250 | Send / broadcast Data as log via UDP protocol |
|----------------|-----|-----------------------------------------------|
|----------------|-----|-----------------------------------------------|

# Broadcast 7 bytes of data via UDP as log

| 0    | 1    | 2   | 3     | 4     | 5     | 6     | 7     | 8     | 9     |
|------|------|-----|-------|-------|-------|-------|-------|-------|-------|
| ADRH | ADRL | 250 | Arg 1 | Arg 2 | Arg 3 | Arg 4 | Arg 5 | Arg 6 | Arg 7 |

**CMD** - 250

**Arg 1 ..7** – 7 bytes to broadcast via UDP protocol

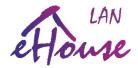

| EVENT_SEND_TO_LOG | 251 | Send Data to Log |
|-------------------|-----|------------------|
|-------------------|-----|------------------|

# Send 7 bytes of data to Log

| 0    | 1    | 2   | 3     | 4     | 5     | 6     | 7     | 8     | 9     |
|------|------|-----|-------|-------|-------|-------|-------|-------|-------|
| ADRH | ADRL | 251 | Arg 1 | Arg 2 | Arg 3 | Arg 4 | Arg 5 | Arg 6 | Arg 7 |

**CMD** - 251

Arg 1 ...7 - 7 bytes to send to Log

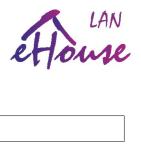

| SENDIRCOMMAND | 252 | Send IR Command |
|---------------|-----|-----------------|
|---------------|-----|-----------------|

#### Send IR code

| 0    | 1    | 2   | 3     | 4     | 5     | 6     | 7     | 8     | 9     |
|------|------|-----|-------|-------|-------|-------|-------|-------|-------|
| ADRH | ADRL | 252 | Arg 1 | Arg 2 | Arg 3 | Arg 4 | Arg 5 | Arg 6 | Arg 7 |

**CMD** - 252

**Arg 1** – IR Standard (captured by eHouseWiFi application)

Arg 2..7 – IR Code (captured by eHouseWiFi application) MSB..LSB

DIY: smart.ehouse.pro WWW: en.isys.pl SHOP: ehouse.biz

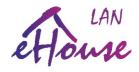

| SCAN_IR | 253 | SCAN IR Command |
|---------|-----|-----------------|
|---------|-----|-----------------|

# **Scan IR Command (capture/learn)**

| 0    | 1    | 2   | 3 | 4 | 5 | 6 | 7 | 8 | 9 |
|------|------|-----|---|---|---|---|---|---|---|
| ADRH | ADRL | 253 | 0 | 0 | 0 | 0 | 0 | 0 | 0 |

**CMD** - 253

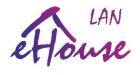

| RESETDEV | 254 | Reset Device |
|----------|-----|--------------|
|----------|-----|--------------|

#### **Reset controller**

| 0    | 1    | 2   | 3 | 4 | 5 | 6 | 7 | 8 | 9 |
|------|------|-----|---|---|---|---|---|---|---|
| ADRH | ADRL | 254 | 0 | 0 | 0 | 0 | 0 | 0 | 0 |

**CMD** - 254

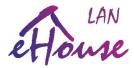

# Decoding status of eHouse LAN controllers

Status of eHouse LAN controllers are broadcast automatically via UDP protocol - port 6789 (without connection) to all devices available on LAN network. This port can be changed but we do not recommend changing this port unless it is necessary. The status of the drivers may be sent to the connected TCP/IP panel (client) as well in the same form / frame.

#### **Status Frame**

| Size [1B] | AddrH [1B] | AddrL [1B] | Type [1B] | Date [Size B] | CheckSum<br>[2B] |
|-----------|------------|------------|-----------|---------------|------------------|
|           |            |            | S         | Status        |                  |
|           |            |            | l         | Log Data      |                  |

#### **Indexes of status bytes:**

| indexes of status bytes. |                         |                           |
|--------------------------|-------------------------|---------------------------|
| Meaing                   | [Index]                 | {size}                    |
| STATUS_SIZE              | [0]                     | {1 <b>B</b> }             |
| STATUS_ADDRH             | [1]                     | <b>{1B}</b>               |
| STATUS_ADDRL             | [2]                     | <b>{1B}</b>               |
| STATUS_CODE              |                         | / 's' {1B}                |
| STATUS_DIMMERS           | [4]                     | {20B}                     |
| STATUS_DMX_DIMMERS       | [STATUS_DIMMERS+3]      | {17B}                     |
| STATUS_ADC_LEVELS        | [24]                    | {32B}                     |
| STATUS_MORE              | [56] //Additional DA    | ATA {8B}                  |
| STATUS_ADC2_LEVELS       | [64]                    | {8B}                      |
| STATUS_ADC_ETH           | [72] //ADC Measur       | rements results {16 * 2B} |
| STATUS_ADC_ETH_END       | [STATUS_ADC_ETH+32]     | 104]                      |
| STATUS_OUT_I2C           | [STATUS_ADC_ETH_END]    | //CM only {20B}           |
| STATUS_OUT               | [ STATUS_ADC_ETH_END]   | [104] //ERM only {5B}     |
| STATUS_DMX_DIMMERS2      | [STATUS_OUT_I2C+5]      | [109] //ERM only {15B}    |
| STATUS_DALI2             | [STATUS_OUT_I2C+5]      | //ERM only {15B}          |
| STATUS_INPUTS_I2C        | [STATUS_OUT_I2C+20] [   | [124] //CM only {12B}     |
| STATUS_INPUTS            | [STATUS_INPUTS_I2C] [   | [124] //ERM only {2B}     |
| STATUS_DIMMERS3          | [STATUS_INPUTS_I2C+2] [ | [126] //ERM only {22B}    |
| STATUS_DALI              | [STATUS_INPUTS_I2C+2] [ | [126] //ERM only {22B}    |
| STATUS_ALARM_I2C         | [STATUS_INPUTS_I2C+12]  | [136] //CM only {12B}     |
| STATUS_WARNING_I2C       | [STATUS_ALARM_I2C+12]   | [148] //CM only {12B}     |
| STATUS_MONITORING_I2C    | [STATUS_WARNING_I2C+1   | 2] [160] //CM only {12B}  |
| STATUS_PROGRAM_NR        | [STATUS_MONITORING_     | [2C+12] [172] {1B}        |
| STATUS_ZONE_NR           | [STATUS_PROGRAM_NR+1    | 1] [173] //CM only {1B}   |
| STATUS_ADC_PROGRAM       | [STATUS_ZONE_NR+1]      | $[174] \qquad \{1B\}$     |

#### **eHouse LAN ANY Controllers**

eHouse LAN CommManager (CM/LM) ONLY eHouse LAN EthernetRoomManager (ERM) ONLY

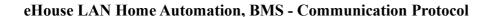

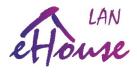

# Bits Locations in STATUS\_OUT, STATUS\_INPUTS fields

| Index / Bit Locations | 7   | 6   | 5   | 4   | 3    | 2    | 1    | 0   |
|-----------------------|-----|-----|-----|-----|------|------|------|-----|
| STATUS_OUT            | O8  | O7  | O6  | O5  | O4   | О3   | O2   | O1  |
| STATUS_OUT+1          | O16 | O15 | O14 | O13 | O12  | O11  | O10  | О9  |
| STATUS_OUT+2          | O24 | O23 | O22 | O21 | O20  | O19  | O18  | O17 |
| STATUS_OUT+3          | O32 | O31 | O30 | O29 | O28  | O27  | O26  | O25 |
| STATUS_OUT+4          |     |     |     |     |      | O35  | O34  | O33 |
| STATUS_INPUTS         | IN8 | IN7 | IN6 | IN5 | IN4  | IN3  | IN2  | IN1 |
| STATUS_INPUTS+1       |     |     |     |     | IN12 | IN11 | IN10 | IN9 |

### Bit fields for CM/LM

STATUS OUT I2C + (0..12)

STATUS\_INPUTS\_I2C + (0..12) - active on/off inputs

STATUS ALARM I2C + (0..12) - horn initiated inputs (alarm output)

STATUS\_WARNING\_I2C + (0..12) – warning light initiated inputs

STATUS\_MONITORING\_I2C + (0..12) - monitoring initiated inputs (monitoring output)

DIY: smart.ehouse.pro WWW: en.isys.pl SHOP: ehouse.biz